iOS: Evil Hangman **[Walkthrough](#page-33-0)** 

MacWilliam

[Getting Input](#page-14-0)

**[Property Lists](#page-17-0)** 

<span id="page-0-0"></span>

# iOS: Evil Hangman Walkthrough

### Tommy MacWilliam

tmacwilliam@cs.harvard.edu

April 4, 2012

K ロ ▶ K @ ▶ K 할 ▶ K 할 ▶ | 할 | © 9 Q @

# **Today**

iOS: Evil Hangman **[Walkthrough](#page-0-0)** 

**MacWilliam** 

[Getting Input](#page-14-0)

[Property Lists](#page-17-0)

- $\blacktriangleright$  Evil Hangman
- $\blacktriangleright$  Setup
- $\blacktriangleright$  Getting Input
- $\blacktriangleright$  Property Lists
- $\blacktriangleright$  Equivalence Classes

K ロ > K 個 > K ミ > K ミ > 「ミ → の Q Q →

 $\blacktriangleright$  Settings

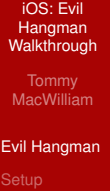

<span id="page-2-0"></span>Classes

### $\blacktriangleright$  it's evil.

K ロ > K 레 > K 할 > K 할 > H 할 > K 이익어

- iOS: Evil **Hangman [Walkthrough](#page-0-0)**
- **Tommy** MacWilliam
- [Evil Hangman](#page-2-0)
- 
- [Getting Input](#page-14-0)
- [Property Lists](#page-17-0)
- 
- 
- $\rightarrow$  goal: dodge user's guess as best as possible
- $\triangleright$  strategy: be able to switch among the most words

**KOD KOD KED KED E VOLC** 

 $\blacktriangleright$  maximize ability to cheat

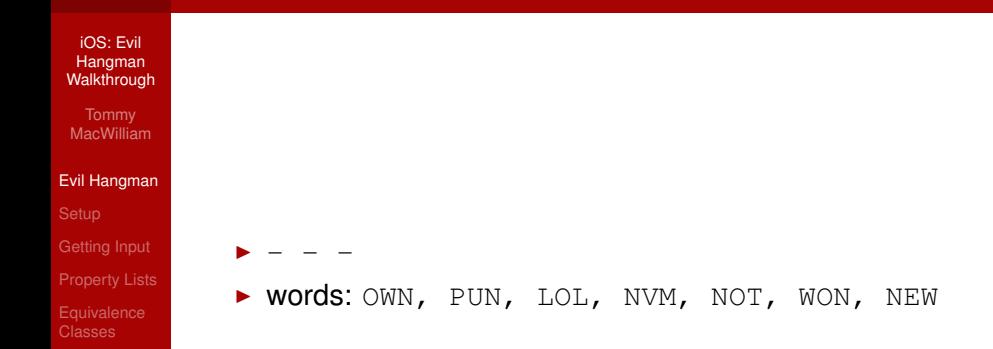

K ロ ▶ K @ ▶ K 할 ▶ K 할 ▶ | 할 | © 9 Q @

- iOS: Evil Hangman **[Walkthrough](#page-0-0)**
- **MacWilliam**

### [Evil Hangman](#page-2-0)

- 
- [Getting Input](#page-14-0)
- [Property Lists](#page-17-0)
- 
- 

**> words: OWN, PUN, LOL, NVM, NOT, WON, NEW** 

イロト (個) (ミ) (ミ) (ミ) ミーの女(や)

 $\blacktriangleright$  guess: N

 $-$ 

- $\blacktriangleright$  - -: LOL
- $\blacktriangleright$  N -: NVM, NOT, NEW
- $\blacktriangleright$  - N: OWN, PUN, WON

iOS: Evil Hangman **[Walkthrough](#page-0-0)** 

**MacWilliam** 

#### [Evil Hangman](#page-2-0)

- [Getting Input](#page-14-0)
- [Property Lists](#page-17-0)

 $\blacktriangleright$  - - N

**Nords: OWN, WON, PUN** 

- $\blacktriangleright$  guess: P
	- $\blacktriangleright$  - N: OWN, WON

K ロ ▶ K @ ▶ K 할 ▶ K 할 ▶ | 할 | © 9 Q @

 $\blacktriangleright$  P - N: PUN

iOS: Evil Hangman **[Walkthrough](#page-0-0)** 

**MacWilliam** 

### [Evil Hangman](#page-2-0)

[Getting Input](#page-14-0)

[Property Lists](#page-17-0)

 $\blacktriangleright$  - - N

 $\blacktriangleright$  words: OWN, WON, PUN

- $\blacktriangleright$  guess:  $\circ$ 
	- $\blacktriangleright$  - N: PUN
	- $\triangleright$  O N: OWN
	- $\blacktriangleright$  O N: WON

K ロ ▶ K @ ▶ K 할 ▶ K 할 ▶ | 할 | © 9 Q @

- iOS: Evil Hangman **[Walkthrough](#page-0-0)**
- MacWilliam
- [Evil Hangman](#page-2-0)
- 
- [Getting Input](#page-14-0)
- 
- 
- 
- $\blacktriangleright$  W N
- $\blacktriangleright$  words: WON
- $\blacktriangleright$  guess:  $\circ$ 
	- $\triangleright$  you win!

イロト (個) (ミ) (ミ) (ミ) ミーの女(や)

- iOS: Evil **Hangman [Walkthrough](#page-0-0)**
- **Tommy** MacWilliam
- [Evil Hangman](#page-2-0)
- 
- [Getting Input](#page-14-0)
- [Property Lists](#page-17-0)
- 
- 
- $\triangleright$  optimize at each step to find best solution
- $\blacktriangleright$  at each guess, leave yourself maximum number of words remaining

**KO KARA KE KA EK GRAN** 

# Setup

#### iOS: Evil **Hangman [Walkthrough](#page-0-0)**

- MacWilliam
- 
- **[Setup](#page-10-0)**
- [Getting Input](#page-14-0)
- **[Property Lists](#page-17-0)**
- 
- <span id="page-10-0"></span>

### $\blacktriangleright$  Utility Application

• contains two controllers: MainViewController and FlipsideViewController

- $\blacktriangleright$  flipside often used for settings, etc.
- $\blacktriangleright$  e.g., Weather app

### **Delegate**

#### iOS: Evil **Hangman [Walkthrough](#page-0-0)**

- **Tommy** MacWilliam
- 

### **[Setup](#page-10-0)**

- [Getting Input](#page-14-0)
- [Property Lists](#page-17-0)
- 
- **[Settings](#page-30-0)**

 $\triangleright$  define object to handle actions rather than handling them yourself

**KO KARA KE KA EK GRAN** 

- $\blacktriangleright$  delegate object implements a protocol
	- $\rightarrow$  guarantees definitions for methods exist

### Protocol

```
iOS: Evil
 Hangman
Walkthrough
```

```
MacWilliam
```

```
Setup
```

```
Getting Input
```

```
Property Lists
```

```
@protocol SomeProtocol
```

```
- (void)something;
```

```
- (int)calculateSomething: (int);
@end
```
イロト (伊) (ミ) (ミ) (ミ) ミーのQ(V)

## **Setup**

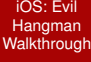

MacWilliam

### **[Setup](#page-10-0)**

[Getting Input](#page-14-0)

[Property Lists](#page-17-0)

Classes

### ▶ AnnotatedUtilityApp

イロト (伊) (ミ) (ミ) (ミ) ミーのQ(V)

# Getting Input

- iOS: Evil Hangman **[Walkthrough](#page-0-0)**
- **Tommy** MacWilliam
- 
- 
- [Getting Input](#page-14-0)
- [Property Lists](#page-17-0)
- 
- <span id="page-14-0"></span>
- $\blacktriangleright$  must come from a UITextField
- ▶ UITextFieldDelegate provides greater access

**KO KARA KE KA EK GRAN** 

 $\triangleright$  probably don't want to show the text field

# **UITextFieldDelegate**

- iOS: Evil Hangman **[Walkthrough](#page-0-0)**
- **Tommy** MacWilliam
- 
- 
- [Getting Input](#page-14-0)
- [Property Lists](#page-17-0)
- 
- **[Settings](#page-30-0)**
- ▶ textFieldShouldReturn: "done" button pressed
- ▶ textFieldShouldBeginEditing: user about to edit text

**KOD KOD KED KED E VOLC** 

 $\blacktriangleright$  textFieldShouldEndEditing: text field about to lose focus

# Getting Input

- iOS: Evil Hangman **[Walkthrough](#page-0-0)**
- MacWilliam
- 
- 
- [Getting Input](#page-14-0)
- [Property Lists](#page-17-0)
- 
- 

▶ HiddenUITextFieldExample

K ロ > K 레 > K 할 > K 할 > H 할 > K 이익어

### **plists**

- iOS: Evil Hangman **[Walkthrough](#page-0-0)**
- MacWilliam
- 
- 
- [Getting Input](#page-14-0)
- [Property Lists](#page-17-0)
- 
- <span id="page-17-0"></span>
- $\blacktriangleright$  key/value pairs, frequently used to store settings
- $\triangleright$  stored as XML, editable in raw form or using XCode's plist editor

**KO KARA KE KA EK GRAN** 

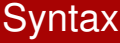

```
iOS: Evil
 Hangman
Walkthrough
```
**MacWilliam** 

[Getting Input](#page-14-0)

[Property Lists](#page-17-0)

array <string>David</string> <string>Rob</string> </array>

K ロ > K 個 > K ミ > K ミ > → ミ → の Q (V)

# Loading plist Files

- iOS: Evil Hangman **[Walkthrough](#page-0-0)**
- MacWilliam
- 
- 
- [Getting Input](#page-14-0)
- [Property Lists](#page-17-0)
- 
- 

 $\blacktriangleright$  NSDictionary can initWithContentsOfFile

- $\triangleright$  can also writeToFile
- $\triangleright$  NSBundle accesses filesystem via pathForResource:ofType:

# Using plists

- iOS: Evil Hangman **[Walkthrough](#page-0-0)**
- **MacWilliam**
- 
- 
- [Getting Input](#page-14-0)
- **[Property Lists](#page-17-0)**
- 
- 

▶ PropertyListExample

イロト (個) (ミ) (ミ) (ミ) ミーの女(や)

- iOS: Evil **Hangman [Walkthrough](#page-0-0)**
- MacWilliam
- 
- 
- [Getting Input](#page-14-0)
- [Property Lists](#page-17-0)
- **[Equivalence](#page-21-0)** Classes
- <span id="page-21-0"></span>
- $\triangleright$  Wikipedia says:  $[a] = \{x \in X | x \sim a\}$
- $\blacktriangleright$  clear? okay we're done, have a nice night

**KO KARA KE KA EK GRAN** 

- iOS: Evil Hangman **[Walkthrough](#page-0-0) MacWilliam**
- [Getting Input](#page-14-0)
- [Property Lists](#page-17-0)
- **[Equivalence](#page-21-0)** Classes
- 

 $\triangleright$  no, there's no NSEquivalenceClass either

イロト (個) (ミ) (ミ) (ミ) ミーの女(や)

- iOS: Evil **Hangman [Walkthrough](#page-0-0)**
- **Tommy** MacWilliam
- 
- 
- [Getting Input](#page-14-0)
- [Property Lists](#page-17-0)
- **[Equivalence](#page-21-0)** Classes
- **[Settings](#page-30-0)**
- $\triangleright$  define a set of words sharing a given letter at a location
- $\triangleright$  order matters!
	- $\blacktriangleright$   $\blacktriangleright$  N, N - represent different equivalence classes
	- $\bullet$  don't forget the set of words not containing the guessed letter

- iOS: Evil **Hangman [Walkthrough](#page-0-0)**
- **Tommy** MacWilliam
- 
- 
- [Getting Input](#page-14-0)
- [Property Lists](#page-17-0)
- **[Equivalence](#page-21-0)** Classes
- **[Settings](#page-30-0)**

 $\triangleright$  group words into equivalence classes based on user input

- $\triangleright$  how do we define the collection of words in an equivalence class?
	- ▶ NSMutableDictionary
	- **NSMutableArray**
	- <sup>I</sup> NSMutableSet

iOS: Evil **Hangman [Walkthrough](#page-0-0)** 

**Tommy** MacWilliam

[Getting Input](#page-14-0)

**[Property Lists](#page-17-0)** 

**[Equivalence](#page-21-0)** Classes

for each word in set: determine equivalence class for word; add word to equivalence class; determine largest equivalence class; remove all words in complement of largest equivalence class; update UI;

- iOS: Evil **Hangman [Walkthrough](#page-0-0)**
- **Tommy** MacWilliam
- 
- 
- [Getting Input](#page-14-0)
- [Property Lists](#page-17-0)
- **[Equivalence](#page-21-0)** Classes
- **[Settings](#page-30-0)**
- $\triangleright$  each equivalence class contains a set of words
- $\blacktriangleright$  also need to keep track of all equivalence classes

- $\triangleright$  make sure to pick the largest class
- $\blacktriangleright$  ties must be broken psuedorandomly

# Time Consumption

- iOS: Evil Hangman **[Walkthrough](#page-0-0)**
- MacWilliam
- 
- 
- [Getting Input](#page-14-0)
- [Property Lists](#page-17-0)
- **[Equivalence](#page-21-0)** Classes
- 
- $\triangleright$  iterating through long lists is SLOW
- $\blacktriangleright$  indexing into arrays/dictionaries is FAST

**KO KARA KE KA EK GRAN** 

# Space Consumption

- iOS: Evil **Hangman [Walkthrough](#page-0-0)**
- **Tommy** MacWilliam
- 
- 
- [Getting Input](#page-14-0)
- [Property Lists](#page-17-0)
- **[Equivalence](#page-21-0)** Classes
- **[Settings](#page-30-0)**
- $\blacktriangleright$  words.plist is pretty big!
- $\blacktriangleright$  keep data structures as small as possible
- $\triangleright$  don't bother keeping things in memory that don't need to be

# **Design**

- iOS: Evil **Hangman [Walkthrough](#page-0-0)**
- **Tommy** MacWilliam
- 
- 
- [Getting Input](#page-14-0)
- [Property Lists](#page-17-0)
- **[Equivalence](#page-21-0)** Classes
- 

 $\triangleright$  "We should forget about small efficiencies, say about 97% of the time: premature optimization is the root of all evil. Yet we should not pass up our opportunities in that critical 3%." – Donald Knuth

**KOD KARD KED KED A GAA** 

- iOS: Evil **Hangman [Walkthrough](#page-0-0)**
- MacWilliam
- 
- 
- [Getting Input](#page-14-0)
- [Property Lists](#page-17-0)

<span id="page-30-0"></span>**[Settings](#page-30-0)** 

- $\triangleright$  NSUserDefaults capable of storing persistent key/value pairs
	- $\rightarrow$  without the hassle of implementing a database

**KO KARA KE KA EK GRAN** 

- iOS: Evil **Hangman [Walkthrough](#page-0-0)**
- **Tommy** MacWilliam
- 
- 
- [Getting Input](#page-14-0)
- [Property Lists](#page-17-0)
- 
- **[Settings](#page-30-0)**

▶ [NSUserDefaults standardUserDefaults] gets defaults associated with the app

- $\triangleright$  setObject: forKey: saves a key/value pair into defaults
- $\triangleright$  objectForKey: retrieves a value
- **P** removeObjectForKey: removes an item
- $\rightarrow$  synchronize commits changes

- iOS: Evil **Hangman [Walkthrough](#page-0-0)**
- **Tommy** MacWilliam
- 
- 
- [Getting Input](#page-14-0)
- [Property Lists](#page-17-0)
- 
- **[Settings](#page-30-0)**
- $\triangleright$  can read/write anything saveable in a plist
	- ▶ NSData, NSString, NSNumber, NSDate, NSArray, Or NSDictionary

- $\blacktriangleright$  convenience methods
	- ▶ arrayForKey, dictionaryForKey, integerForKey, etc.
	- ▶ setBool, setInteger, etc.

- iOS: Evil Hangman **[Walkthrough](#page-0-0)**
- MacWilliam
- 
- 
- [Getting Input](#page-14-0)
- [Property Lists](#page-17-0)
- 
- <span id="page-33-0"></span>**[Settings](#page-30-0)**

 $\blacktriangleright$  NSUserDefaultsExample

イロト (個) (ミ) (ミ) (ミ) ミーの女(や)